# WebEOC Essentials

Palm Beach County

Division of Emergency Management

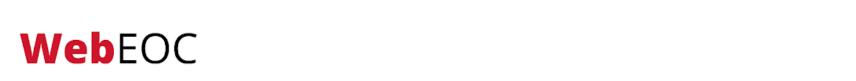

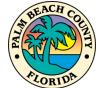

# **SECTION 1**

WebEOC Basics

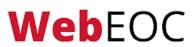

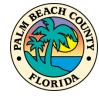

#### WebEOC Introduction

WebEOC is the **Crisis Information Management Software** (CIMS) used by Palm Beach County to manage and coordinate information and resources during a disaster.

To access WebEOC, enter the following into your browser:

https://webeoc.pbcgov.com/eoc7/

Additional detail not contained in this summary training can be found in the WebEOC User Manual at the link below:

https://discover.pbcgov.org/publicsafety/dem/Pages/WebE OC.aspx

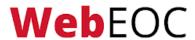

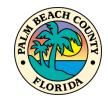

### **Browser Compatibility**

When using WebEOC, it is necessary to use a current, up-to-date internet browser. Examples of compatible browsers are:

- Google Chrome
- Microsoft Edge
- Mozilla Firefox

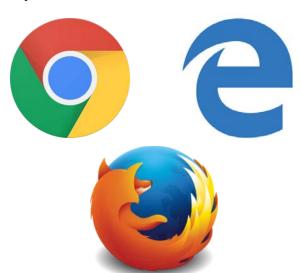

NOTE: Google Chrome is the recommended browser. Testing has shown that some features in WebEOC may not function in other browsers.

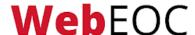

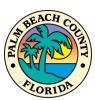

### Logging In

Log in using the credentials assigned to you.

- For PBC Employees, your username will be your SIM name used to log in to your computer, which is also your email address without "@pbcgov.org."
- For Non-PBC Employees, your username will be your full email address.

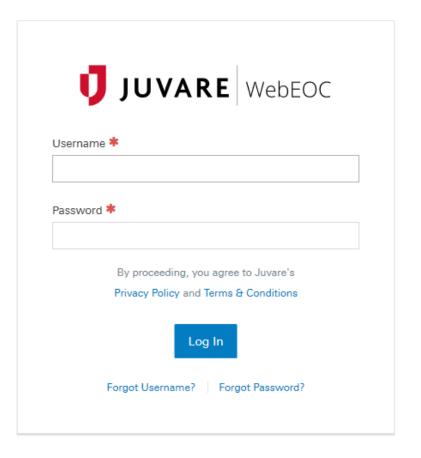

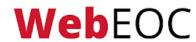

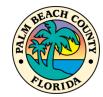

# **Troubleshooting Login**

WebEOC accounts automatically lock after twelve (12) months of inactivity or incorrectly entering your password five (5) times or more. To avoid lockout, periodically log in to your account.

- If you forget your username or password, click Forgot Username? or Forgot Password? to reset it.
- If your account is locked due to incorrect attempts, wait 30 min and try again or email webeochelp@pbcgov.org from your registered email account for assistance.

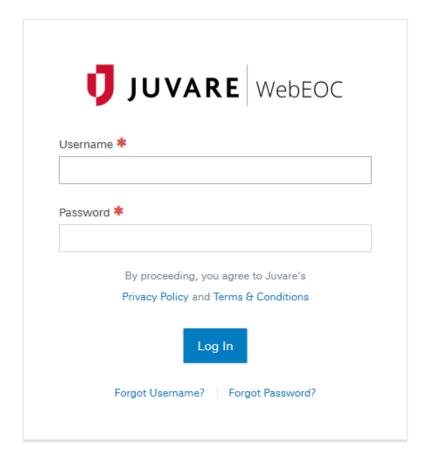

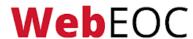

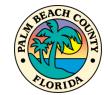

#### **Position & Incident**

After logging in with your username & password, you will need to select your position & incident.

- Position: Use the dropdown to select the appropriate position. The position should match your Unit or Branch assignment.
- Incident: Use the dropdown to select the appropriate incident. During a disaster, you will be told which incident to use. Otherwise, use the Training incident.

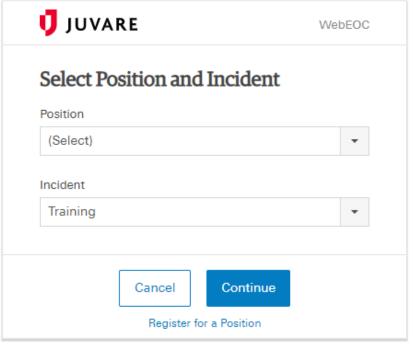

Privacy Policy | Terms and Conditions | www.juvare.com ©2019 ESi Acquisition, Inc. WebEOC

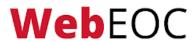

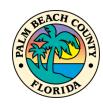

### **Additional Information**

After selecting your position & incident, you will be prompted to fill in additional information.

Please fill out your FULL
Name, your Location, your
Phone Number, and your
FULL Email address that you
can be reached at while
logged in. This information
may auto-populate for you.

| Additional Login Inf | Offilation |
|----------------------|------------|
| Name *               |            |
|                      |            |
| Location *           |            |
|                      |            |
| Phone Number *       |            |
|                      |            |
| Email *              |            |
|                      |            |
| Comments             |            |
|                      | 1          |
|                      |            |

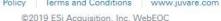

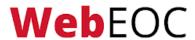

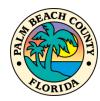

### **Home Page**

After completing the log in process, you will be directed to the WebEOC Home Page.

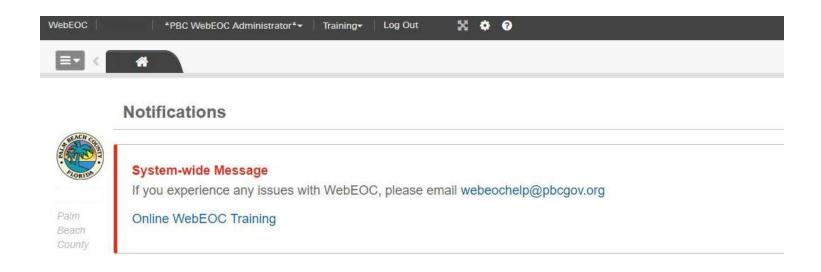

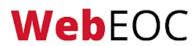

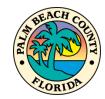

#### **Position**

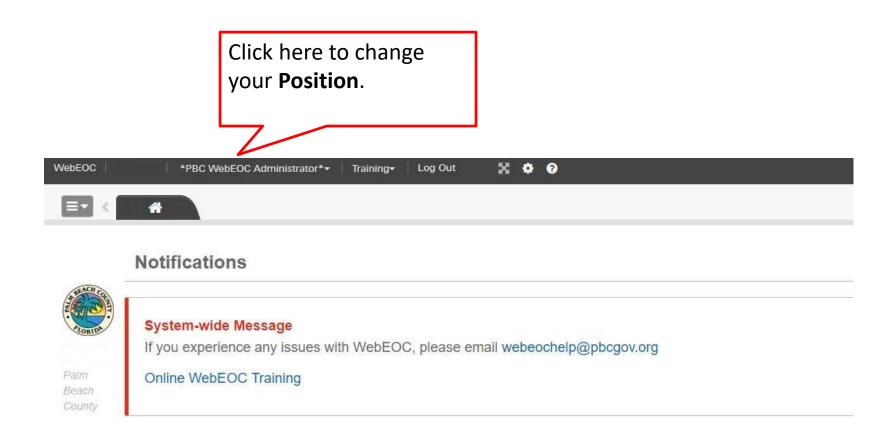

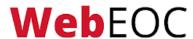

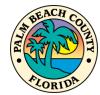

#### **Incidents**

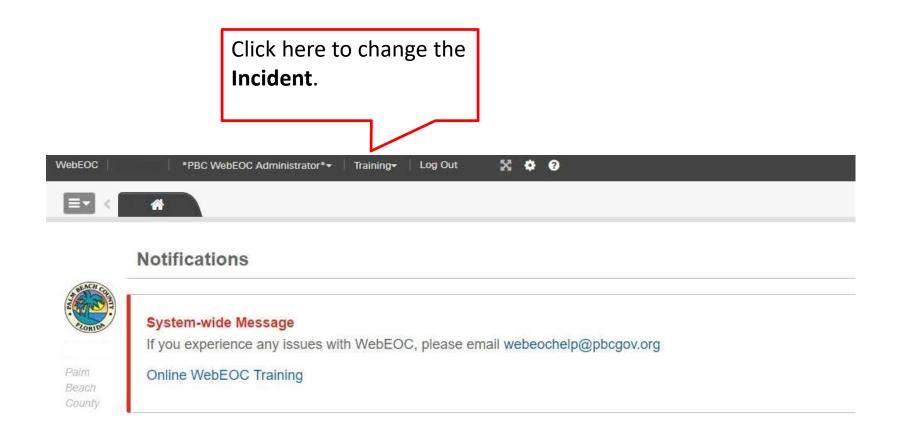

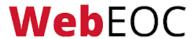

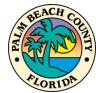

### Log Out

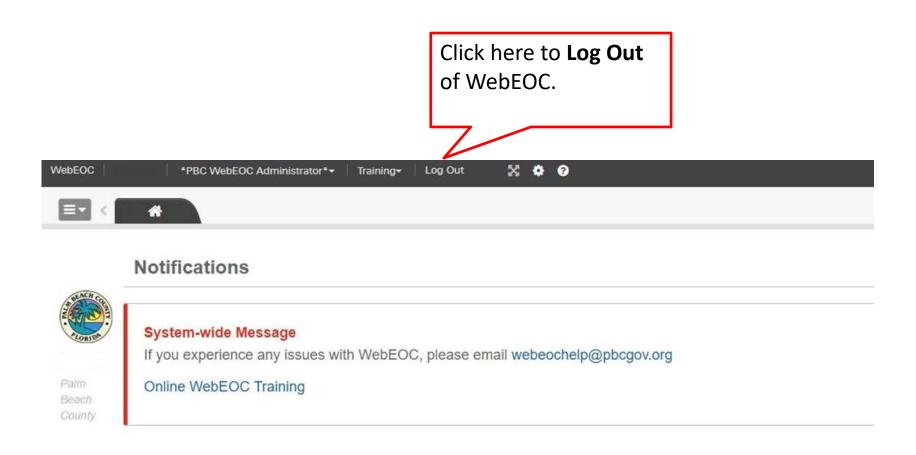

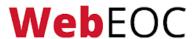

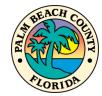

### Help Menu

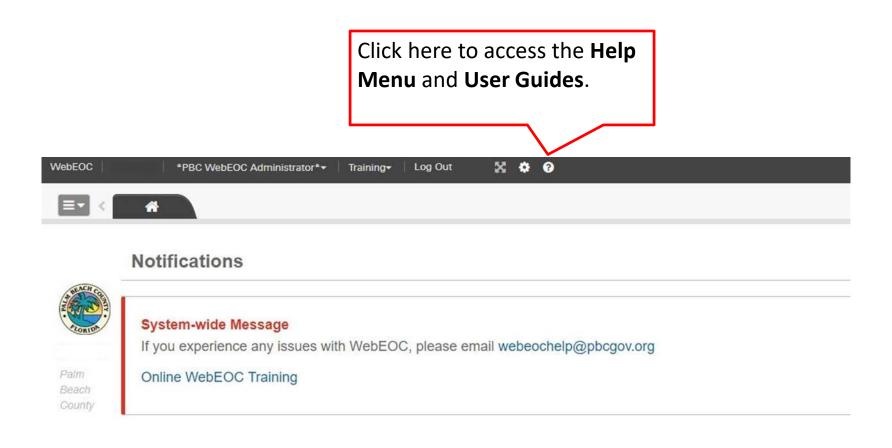

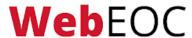

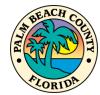

### Help Menu and User Guides

If you have any other questions about WebEOC, check out the Help Menu and User Guides.

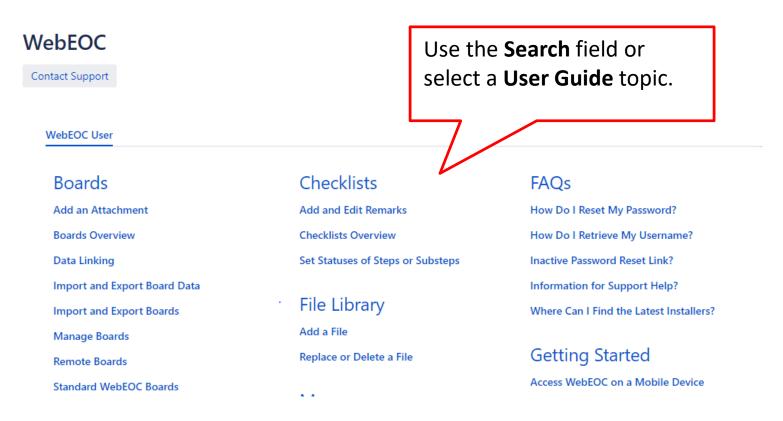

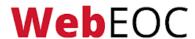

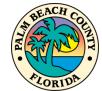

#### **Control Panel**

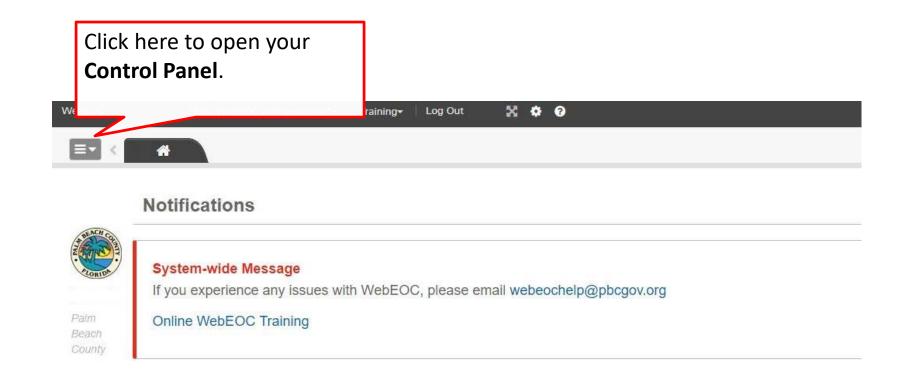

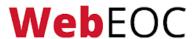

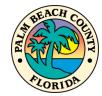

### **Boards**

When you open your Control Panel, you will be able to access boards, maps, menus, plug-ins, etc., that your position has access to.

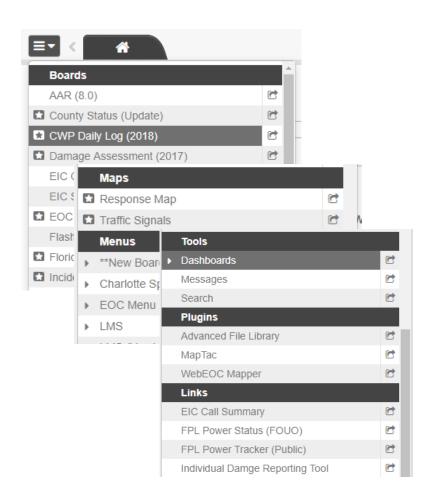

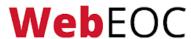

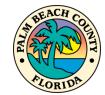

# **Opening Boards**

Click the name of board to open it in a new tab. The board will open next to the home tab.

If you would like to open the board in a new window, click the arrow icon to the right of the board name.

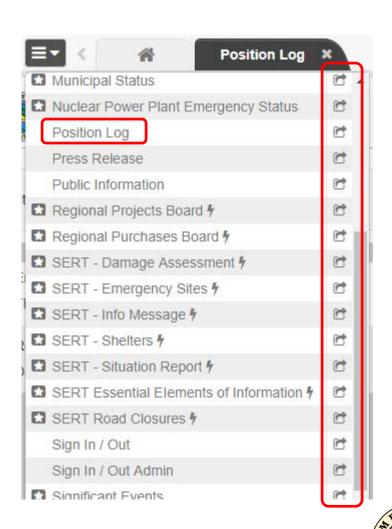

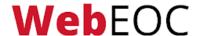

### **New Information**

The star icon to the left of the board name indicates that new information has been entered into the board.

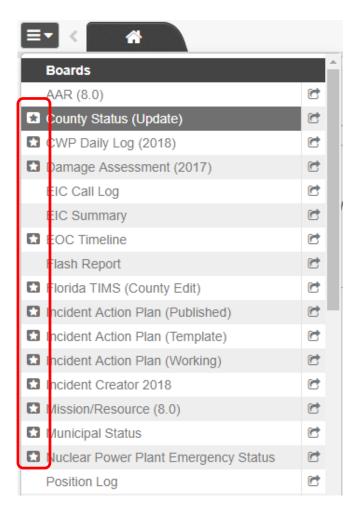

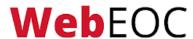

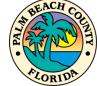

### **Activations**

During an **Activation** only, all staff in the EOC must **Sign In** when **on-duty** and **Sign Out** when **off-duty** using the **Sign In/Out** board. This board is used as a directory of all personnel filling the roles of Unit Leaders, Branch Directors, etc. in the EOC.

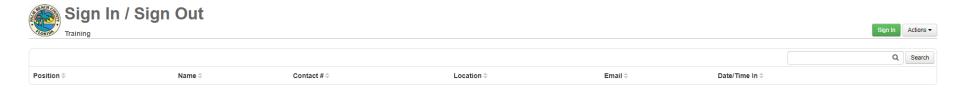

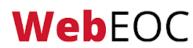

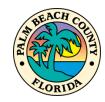

# Signing In and Out

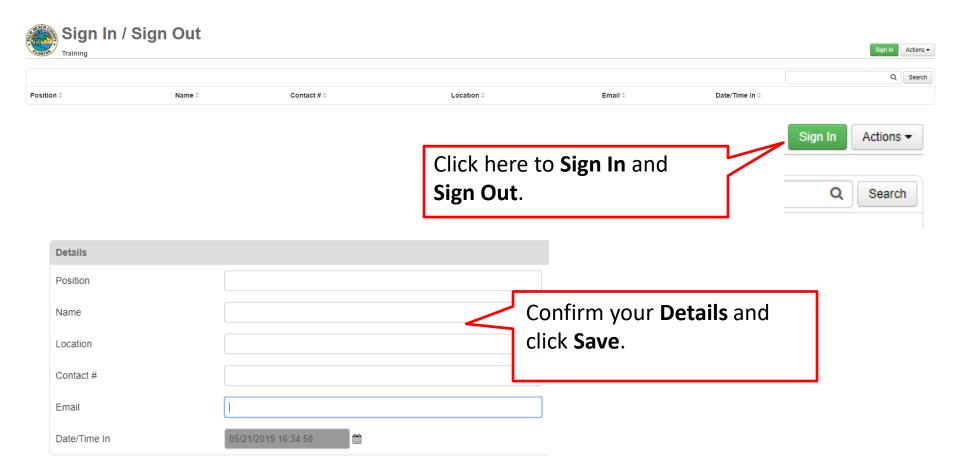

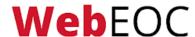

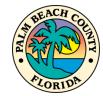

#### **Section 1 Review**

#### In this section, we have learned:

- What browsers to use for WebEOC.
- How to log in.
- The features of the Home Page.
- How to use the Control Panel.
- Sign in/out board during an activation.

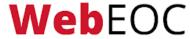

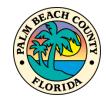

# **SECTION 2**

**Event Reporting** 

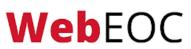

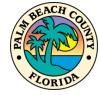

### **Event Reporting in WebEOC**

In this section, we will be discussing two boards – the Position Log and Significant Events.

You will learn what and how to post to your Position Log and what should be escalated to the Significant Events board.

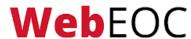

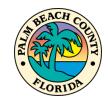

### **Position Log Overview**

The Position Log serves two purposes:

- 1. A recording keeping form for your position to track all of your actions/activities. The Position Log is comparable to the ICS-214.
- 2. To share information with other positions/individuals with a disaster response role.

All WebEOC users are responsible for entering information and activities pertaining to an incident in their position log.

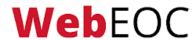

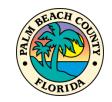

## **Opening the Position Log Board**

To access your Position Log, open your control panel and click the board labeled **Position Log**.

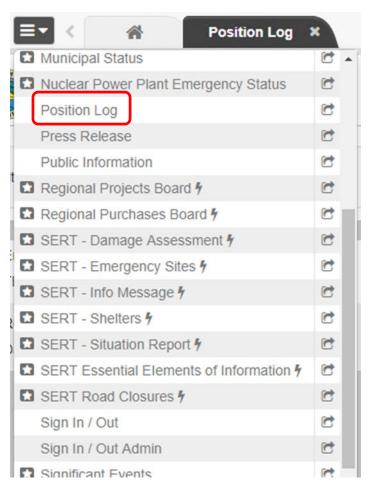

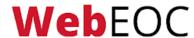

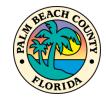

### **Position Log**

The following slides will go over each of the features of the Position Log.

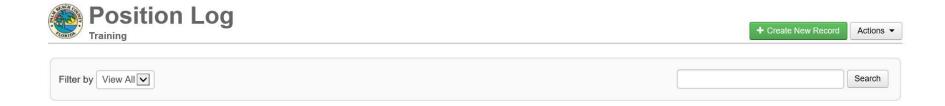

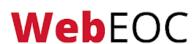

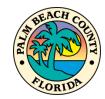

#### Search

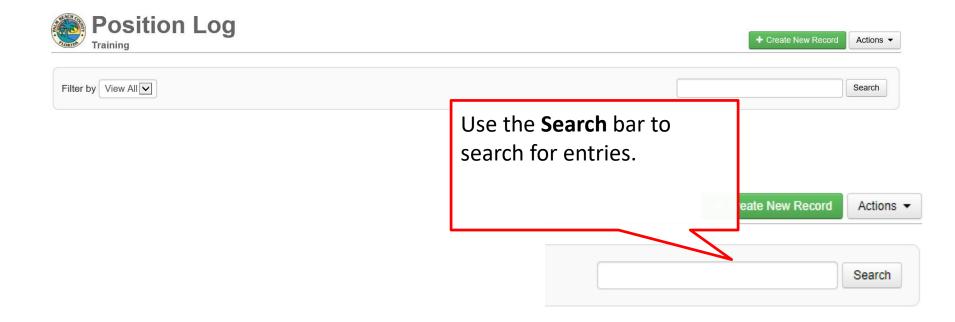

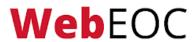

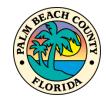

### **Filter**

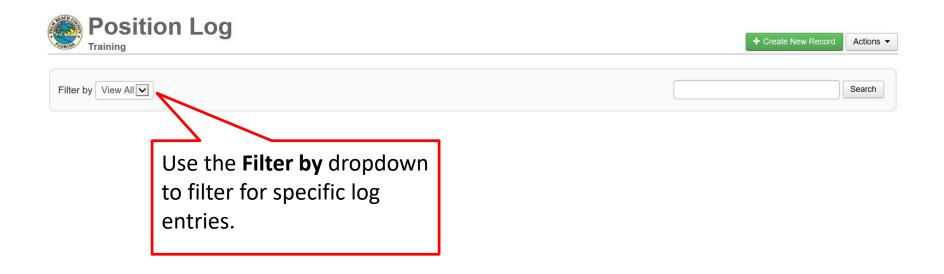

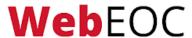

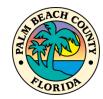

## **Log Entries**

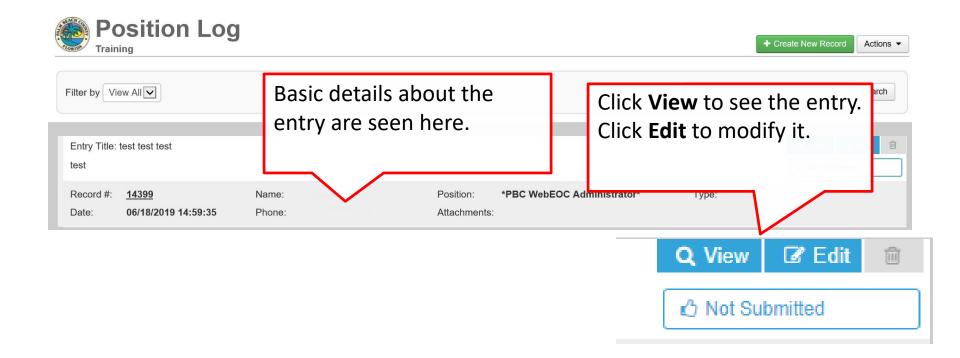

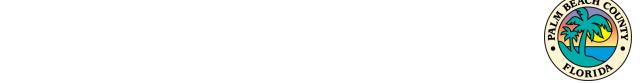

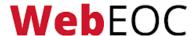

### Creating a New Record

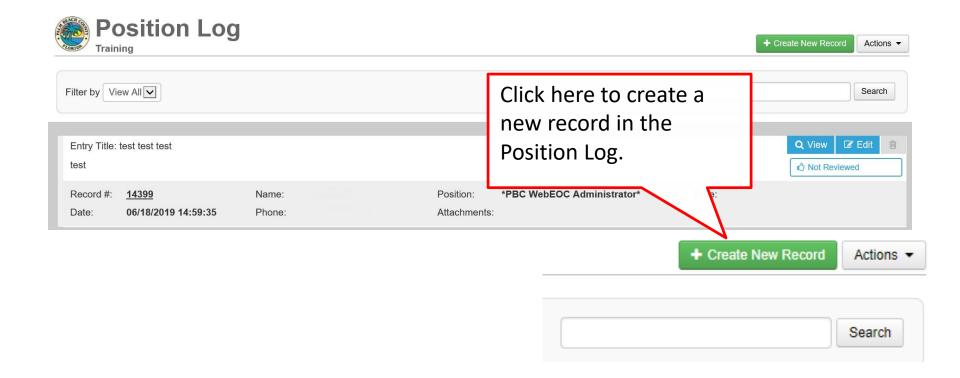

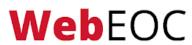

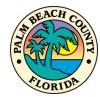

## **New Entry**

| Position Lo                 | g                                 |                           |        |
|-----------------------------|-----------------------------------|---------------------------|--------|
| Details                     |                                   |                           |        |
| Date/Time                   | 06/18/2019 15:10:38               |                           | _      |
| Entry Title                 |                                   | The <b>Date/Time</b> will |        |
| Details                     |                                   | automatically populate.   |        |
| Event Type                  | Weather Hurricane                 |                           |        |
| Priority                    | <b>V</b>                          |                           |        |
| Address/Location            |                                   |                           |        |
| Attachment 1                |                                   | Browse                    |        |
| Attachment 1<br>Description |                                   |                           |        |
| Attachment 2                |                                   | Browse                    |        |
| Attachment 2<br>Description |                                   |                           |        |
|                             | Post to Significant Events Review |                           |        |
|                             |                                   |                           | Cancel |

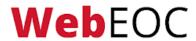

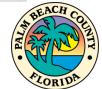

### **Entry Title & Details**

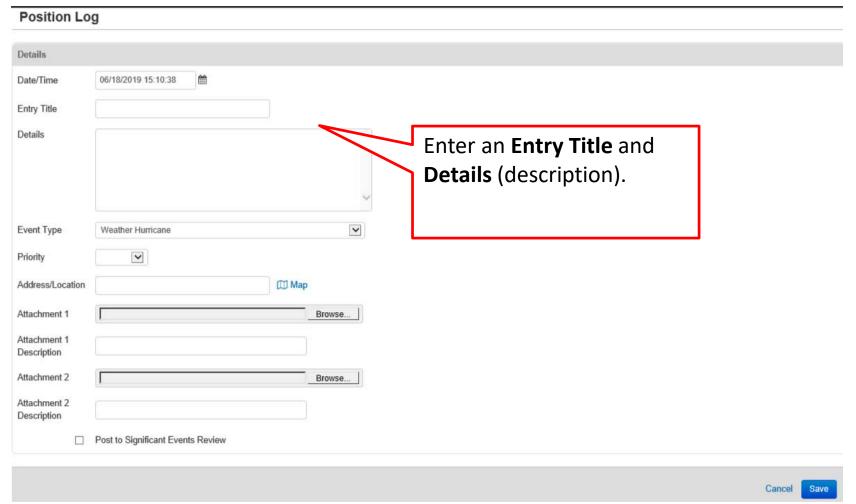

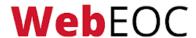

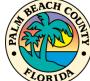

### **Event Type & Priority**

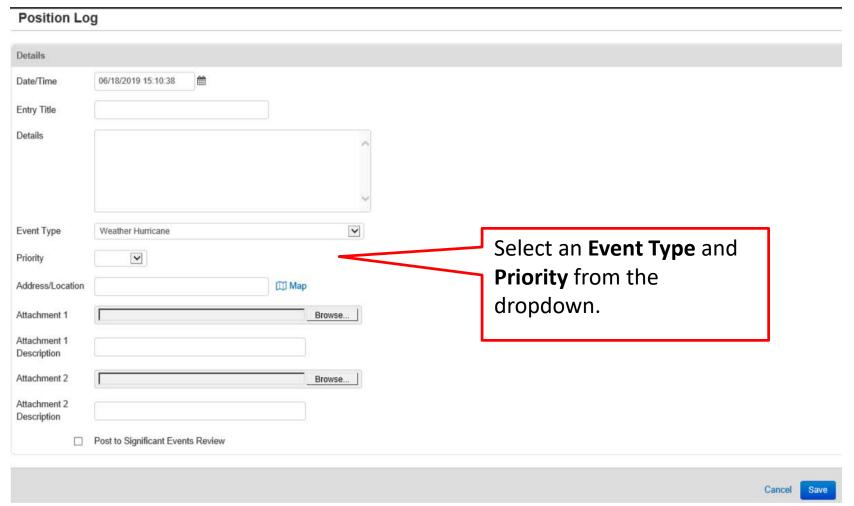

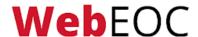

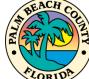

### Address/Location

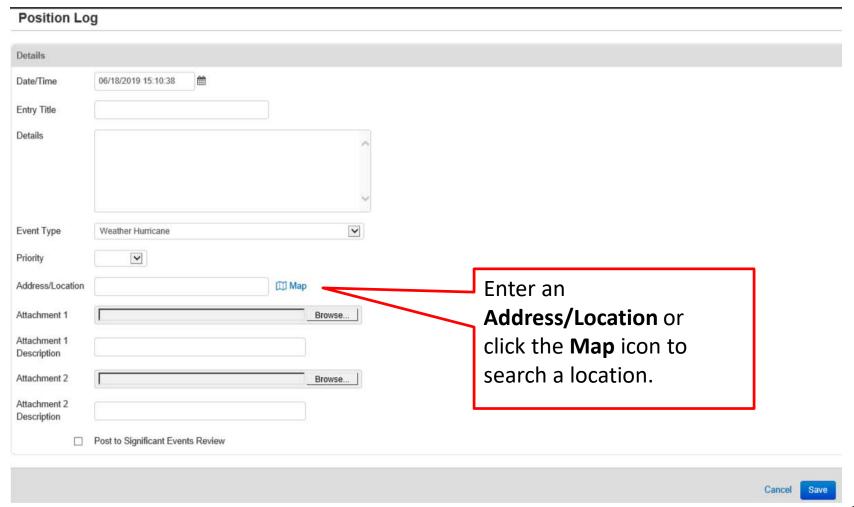

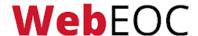

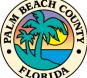

#### **Attachments**

| Position Lo                           | g                                 |              |                                                                |
|---------------------------------------|-----------------------------------|--------------|----------------------------------------------------------------|
| Details                               |                                   |              |                                                                |
| Date/Time Entry Title Details         | 06/18/2019 15:10:38               | ^            |                                                                |
| Event Type                            | Weather Hurricane                 | <b>V</b>     |                                                                |
| Priority Address/Location             |                                   | <b>Ш</b> Мар | Enter any attachments by clicking <b>Choose File</b> . Enter a |
| Attachment 1 Attachment 1 Description |                                   | Browse       | <b>Description</b> for each attachments                        |
| Attachment 2 Attachment 2 Description |                                   | Browse       | must include a description.                                    |
|                                       | Post to Significant Events Review |              |                                                                |
|                                       |                                   |              | Cancel                                                         |

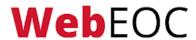

## **Post to Significant Events**

| ils        |                                   |       |                                       |   |
|------------|-----------------------------------|-------|---------------------------------------|---|
| /Time      | 06/18/2019 15:10:38               |       |                                       |   |
| Title      |                                   |       |                                       |   |
| 5          |                                   |       |                                       |   |
|            |                                   |       |                                       |   |
|            |                                   |       |                                       |   |
|            |                                   |       | ~                                     |   |
| Туре       | Weather Hurricane                 |       |                                       |   |
|            | •                                 |       |                                       |   |
| s/Location |                                   | Ш Мар |                                       |   |
| ment 1     |                                   | Brows | If the entry meets the criteria       | ] |
| nent 1     |                                   |       | of a <b>Significant Event</b> , check |   |
| tion       |                                   |       | _                                     |   |
| nent 2     |                                   |       | this box to send it to a              |   |
| ment 2     |                                   |       | controller for review.                |   |
|            |                                   |       |                                       | • |
|            | Post to Significant Events Review |       |                                       |   |

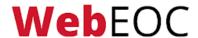

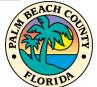

# Save the Entry

| Details                     |                                   |                                     |             |
|-----------------------------|-----------------------------------|-------------------------------------|-------------|
| Date/Time                   | 05/17/2019 10:32:33               |                                     |             |
| Entry Title                 |                                   |                                     |             |
| Details                     |                                   |                                     |             |
| Event Type                  | Weather Hurricane 🔻               |                                     |             |
| Priority                    | <b>Y</b>                          |                                     |             |
| Address/Location            | Д Мар                             |                                     |             |
| Attachment 1                | Choose File No file chosen        |                                     |             |
| Attachment 1<br>Description |                                   | Once complete, click <b>Save</b> to |             |
| Attachment 2                | Choose File No file chosen        | log the entry.                      |             |
| Attachment 2<br>Description |                                   |                                     |             |
|                             | Post to Significant Events Review |                                     |             |
|                             |                                   |                                     | Cancel Save |

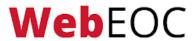

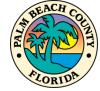

### Significant Events Overview

The Significant Events board displays all vital situational awareness information collected from individual's position log entries. When a Position Log entry meets the following three criteria, it is considered a significant event and "Post to Significant Events Review" should be checked in the Position Log entry.

- 1. The entry is informational in nature. The user is not requesting any actions or tasks to be completed, or resource to be deployed.
- 2. The entry affects positions other than the originating position.
- 3. The information in the entry must be confirmed from a reliable source.

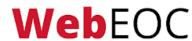

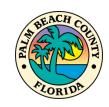

## Significant Events Workflow

Position Log entries tagged as a significant event first go through an approval process prior to being posted to the Significant Events board. The Significant Events Controller will have the ultimate decision whether an entry meets the criteria. If it does, the entry will be marked "Posted," if not, it will be marked "Reviewed" (Not Posted).

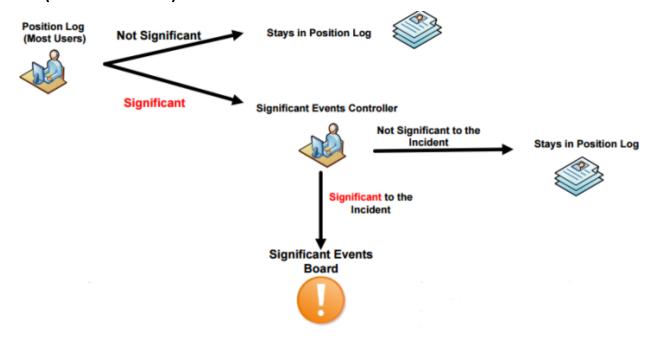

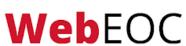

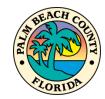

## **Opening the Significant Events Board**

To access the Significant Events board, open your control panel and click the board labeled **Significant Events**.

Due to the sensitive nature of the information on the Significant Events board, not all users have access to the board.

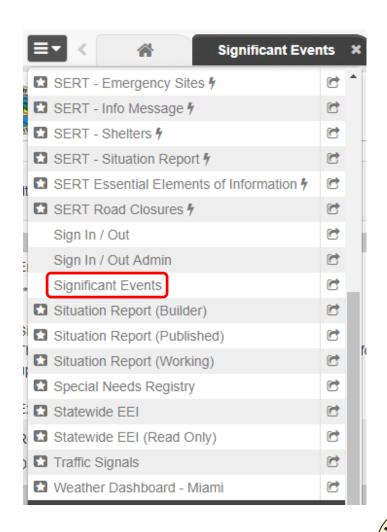

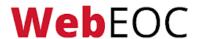

### Significant Events Entries

Below is an example of the Significant Events board. You should monitor this board for the latest information about the event.

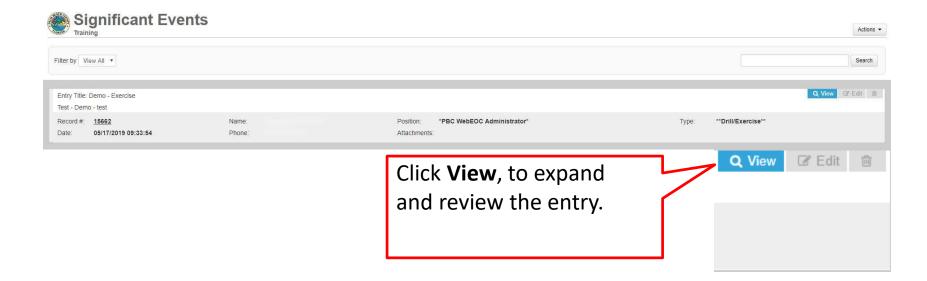

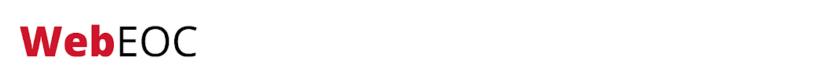

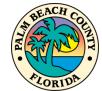

### **Section 2 Review**

### In this section, we have learned:

- What information should be entered into your Position Log.
- How to enter information into your Position Log & escalate them to the Significant Events board.
- The three criteria for a significant event.
- The significant events approval process.

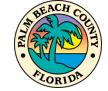

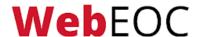

# **SECTION 3**

Mission and Resource Requests

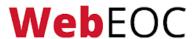

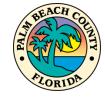

### Mission/Resource Overview

WebEOC, through the Mission/Resource board, is used to assign, track, and manage all missions and resource requests during a disaster. A mission is defined as any task, objective, or purpose assigned to a position or group (e.g. branch or unit) requiring some degree of action or outcome. Missions are formal "assignments" and therefore require follow-up and tracking.

The Mission/Resource board is not monitored daily - the board will begin to be monitored at a Level III Activation.

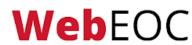

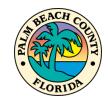

### County Mission/Resource Workflow

A mission should be created when the user has identified a need that they cannot fulfill within their own unit. All county missions begin at the county level.

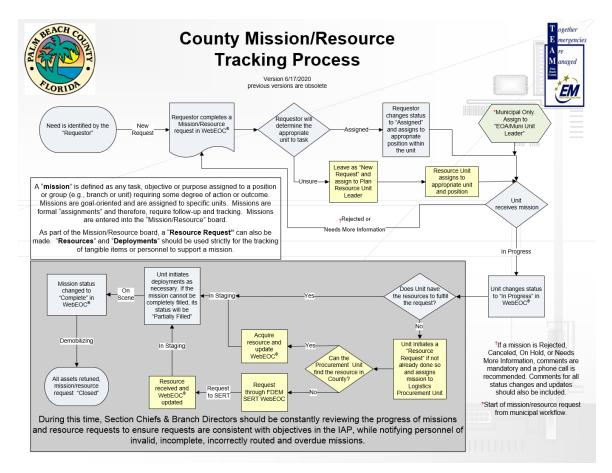

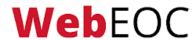

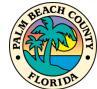

### Municipal Mission/Resource Workflow

For a municipality, a mission/resource starts at the local level. Once a municipality determines that it cannot be fulfilled locally, it may be submitted to the county.

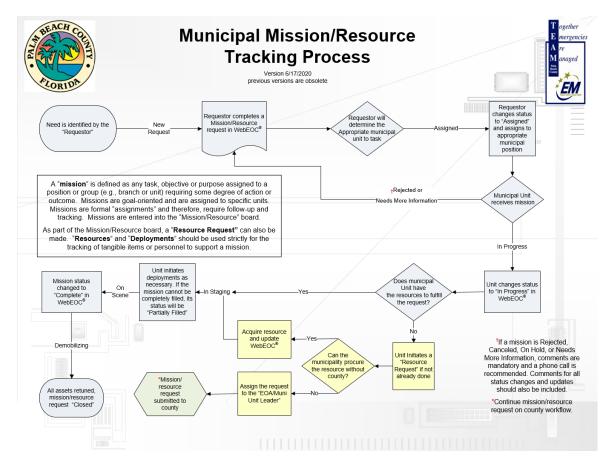

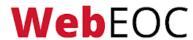

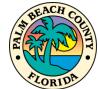

### Opening the Mission/Resource Board

To access the Mission/Resource board, open your control panel and click the board labeled

Mission/Resource.

NOTE: The board name may vary based on position access.

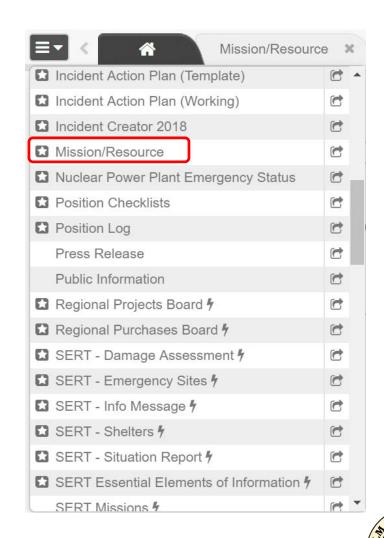

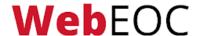

### Mission/Resource Requests

The following slides will go over each of the features of the Mission/Resource board.

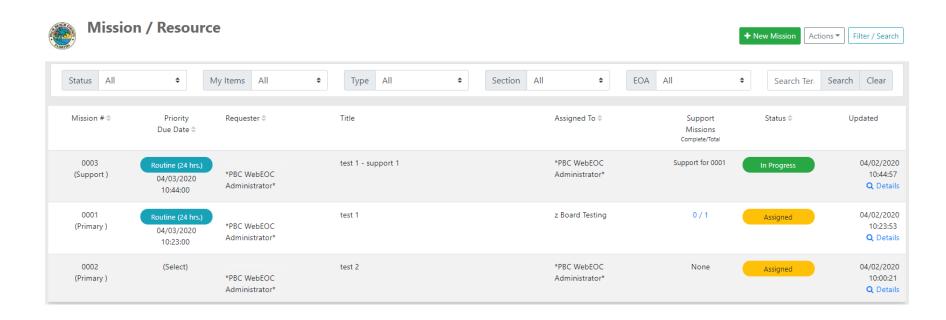

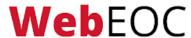

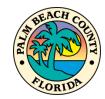

### **Filters**

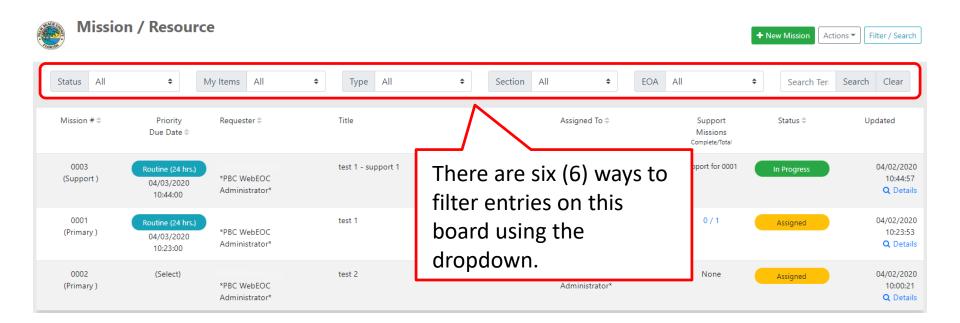

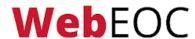

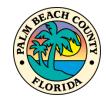

## **Using Specific Filters**

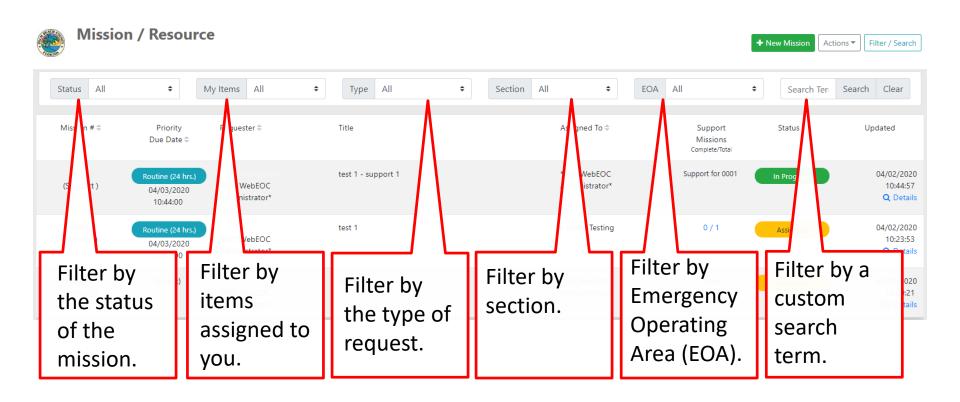

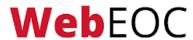

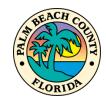

## Mission Type

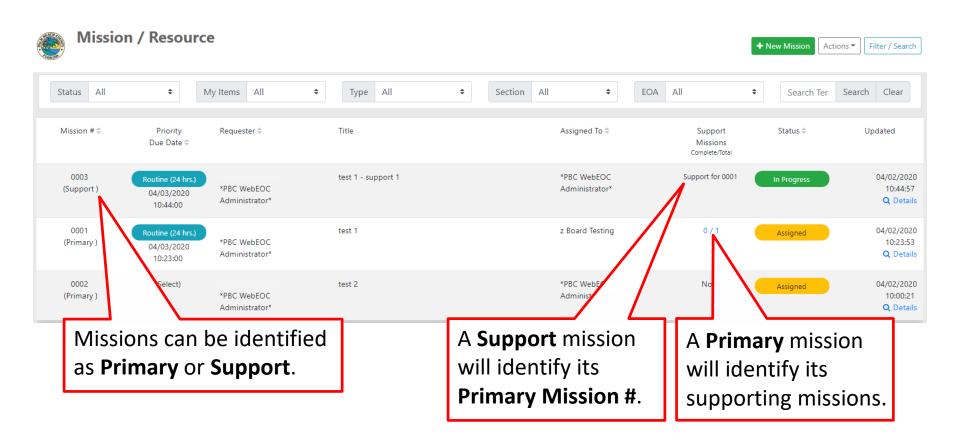

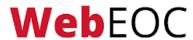

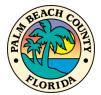

### Search

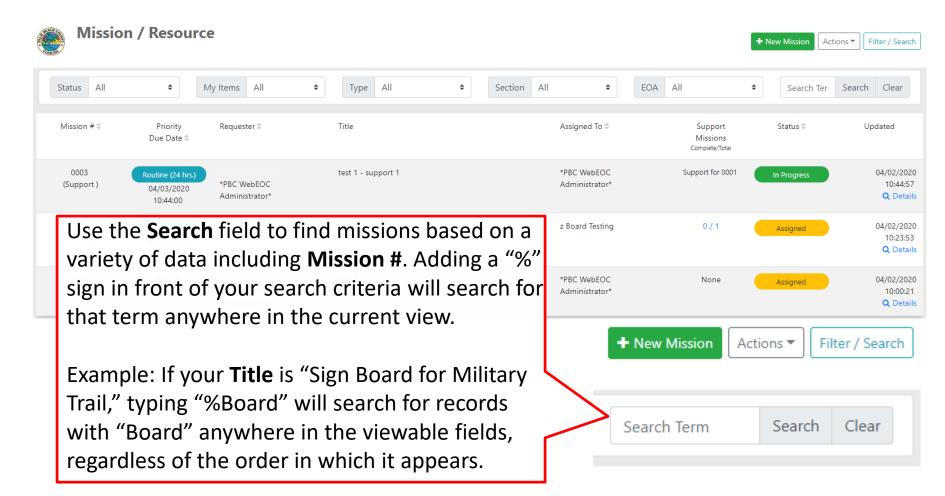

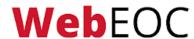

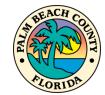

## Sorting

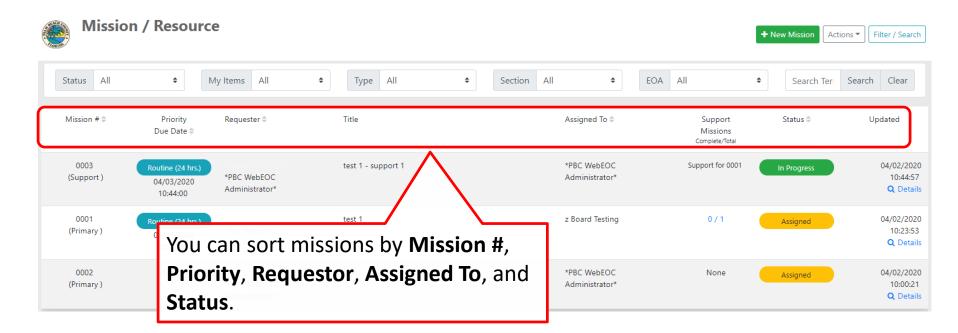

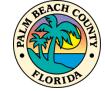

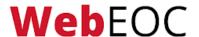

### **Details and Update**

The available options here will vary based on your position. Many users will see Details and Update. Click **Details** to see the specifics of any mission, a location map, and other available features. Click **Update** to make changes to or update a mission.

Units will only be able to update missions that were created by or assigned to their position.

Branch Directors can update any mission created by one of their units.

Procurement and other Controllers will be able to update all missions.

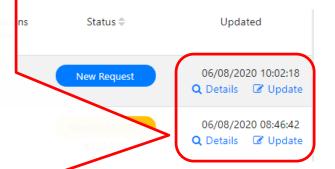

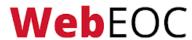

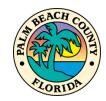

## Creating a New Mission

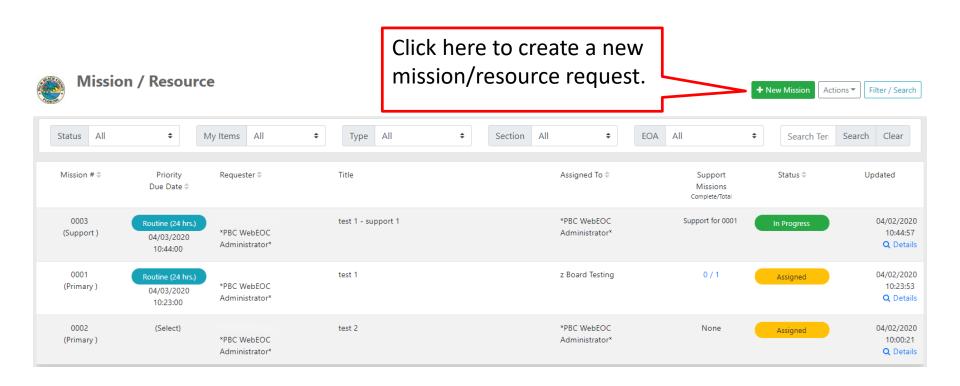

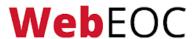

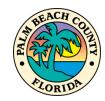

### **New Mission Entry**

A new entry will begin with a rapid input form. Additional fields will be available when clicking **Update**.

Select the position the mission will be assigned to.

Municipalities will only be able to assign to positions within their own municipality and the EOA/Muni Unit Leader, which will forward the mission to the county.

An asterisk (\*) next to the position name indicates the position is currently signed into WebEOC.

| Mission Status Information |   |
|----------------------------|---|
| Assigned To 🕡              |   |
| (Select)                   | • |

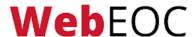

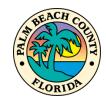

### **Order Information**

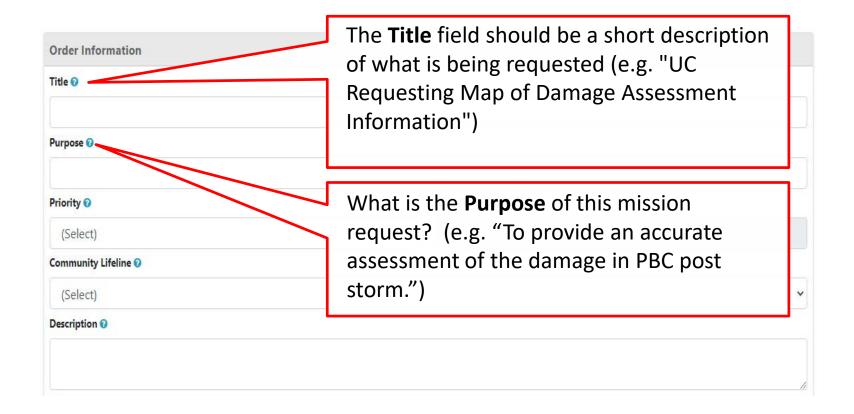

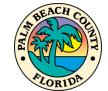

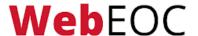

## **Priority**

**Priority:** There are five (5) options for selecting a priority of the mission:

- Immediate (4 hours)
- Priority (12 hours)
- Routine (24 hours)
- Long-Term (96 hours)
- Extended (over 96 hours)
  - Select the priority based on how soon you need the mission to be completed.

Priority

Due Date

#### Immediate (4 hrs.)

03/11/2021 17:23:00

#### Priority (12 hrs.)

03/05/2021 03:09:00

#### Routine (24 hrs.)

03/12/2021 13:23:00

#### Long-Term (96 hrs.)

03/15/2021 13:22:00

### Extended (over 96 hrs.)

04/10/2021 13:22:00

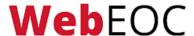

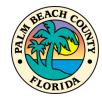

### **Order Information**

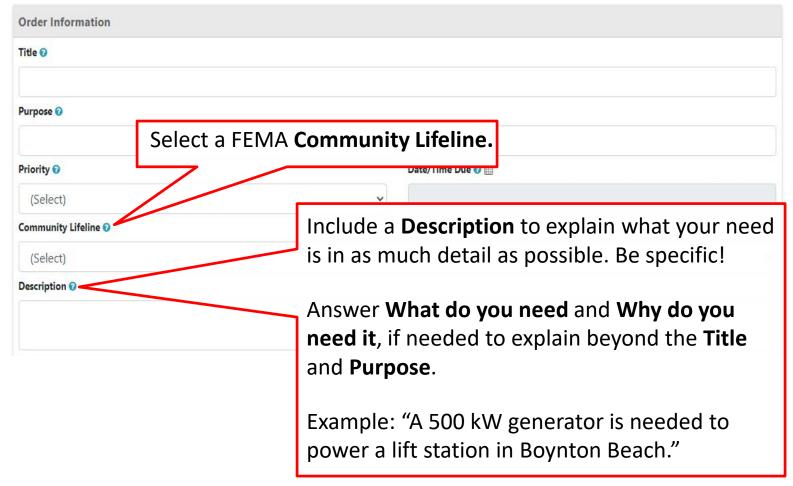

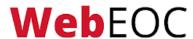

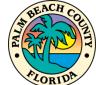

### **Resource Details**

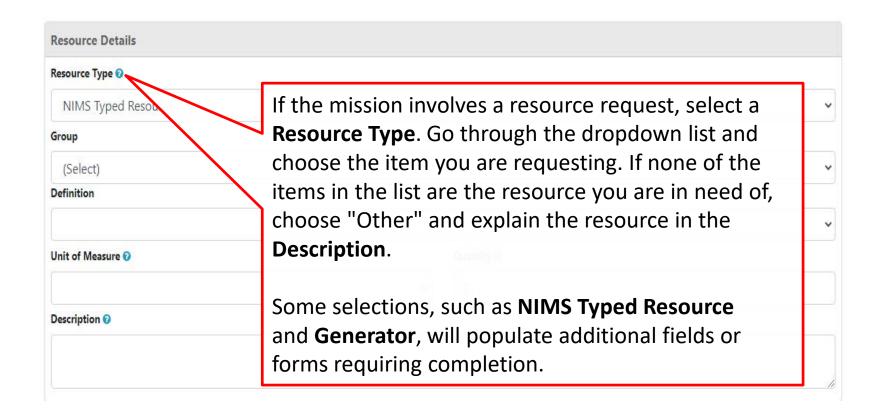

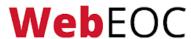

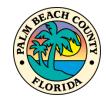

### **Resource Details**

Select the **Unit of Measure** which the item being requested is measured in. For example, water may be measured in pallets, sand may be measured by the truckload.

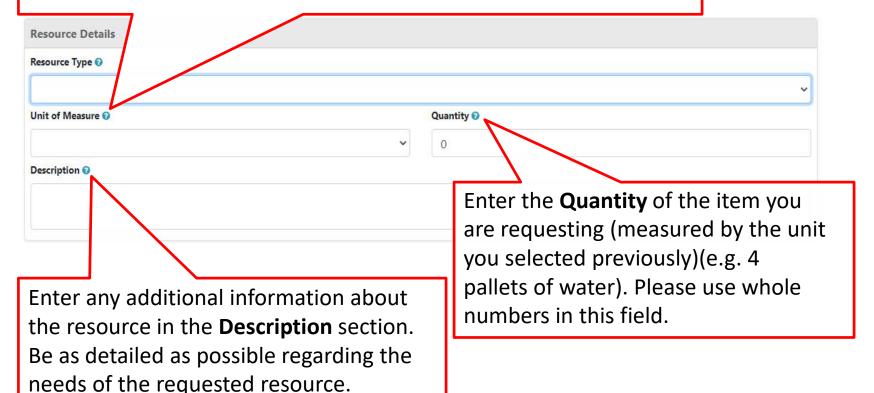

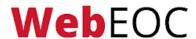

### **Contact Information**

Enter the **Primary** contacts information or click **Use my contact info** to populate the fields from your WebEOC account record.

| Primary   |                     | Secondary                                                       |
|-----------|---------------------|-----------------------------------------------------------------|
| Name      | Use my contact info | Name Use my contact info                                        |
| Phone     |                     | Enter the <b>Secondary</b> contacts information. This should be |
| Alt Phone |                     | the alternate best able to provide more detail on the           |
| Email     |                     | mission or request.                                             |

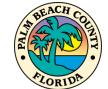

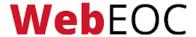

## **Location / Delivery Information**

Provide a **Point of Contact** at Include the delivery the location of the delivery. location **Address** and any This will allow that individual special **Delivery** to coordinate the delivery, Instructions. address any access issues, etc. **Location / Delivery Information** On-Scene Point of Contact Location Address Name Use my contact info Street City / ZIP Phone ZIP City Delivery Instructions @ Alt Phone Email

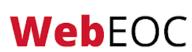

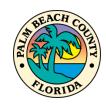

## **Updating a Mission**

Once the mission/resource request is created you may view it from either the **Details** or **Update** views. To edit the request, click **Update**. You will only be able to edit missions that were created by or assigned to your position. Update all fields as new information is available. Additional fields will be available for update after the mission is created, such as **Status**, **Supporting Missions**, **Comments**, **Deployments**, and **Attachments**.

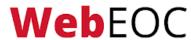

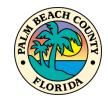

### Mission Status Information

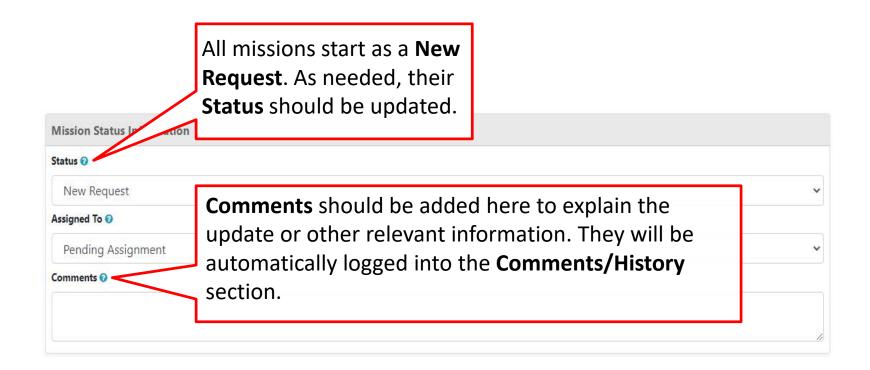

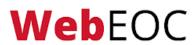

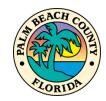

## **Mission Status Types**

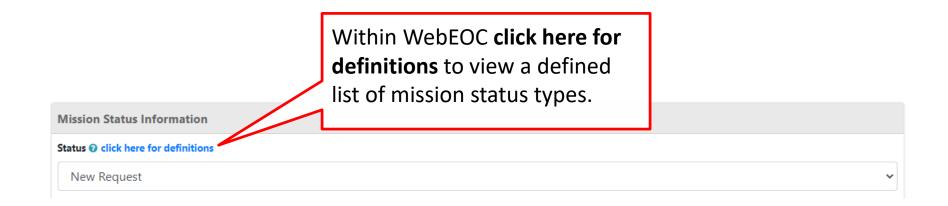

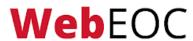

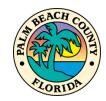

## **Supporting Missions**

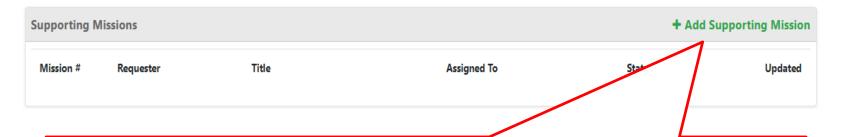

A **Support Mission** is used to facilitate a **Primary Mission**. For example, you may submit a mission for truck needed to deliver resources. A supporting mission may be a request for a forklift to load the truck. To add a **Support Mission** click **Add Supporting Mission**. Complete the form following the same instructions as a **Primary Mission**. These missions will be added to the same list as primary missions and can be updated in the same way. Additionally, support missions can be viewed when viewing their primary mission entry or from the missions list.

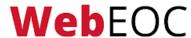

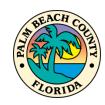

### **Comments / History**

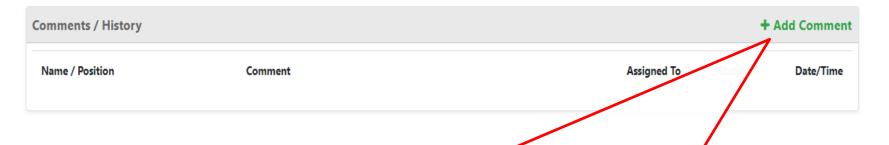

Add a **Comment** for anything relevant to the mission/resource. This section will also track all changes as a running log or history and record the name and position of the person who initiated the change, as well as the position it's assigned to and the date/time of update. All comments added from **Mission Status Information** are also logged here.

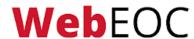

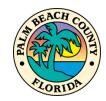

## **Deployments**

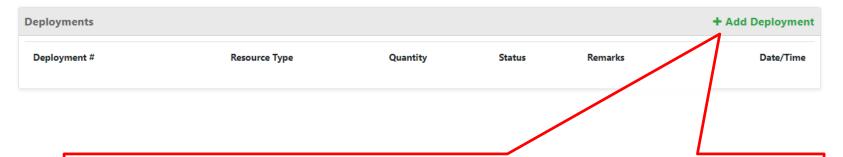

When a mission involves a resource request, the deployment or partial deployment of that resource, it should be logged by clicking **Add Deployment** and the status of the mission should be updated.

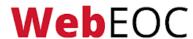

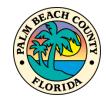

## **Deployment Details**

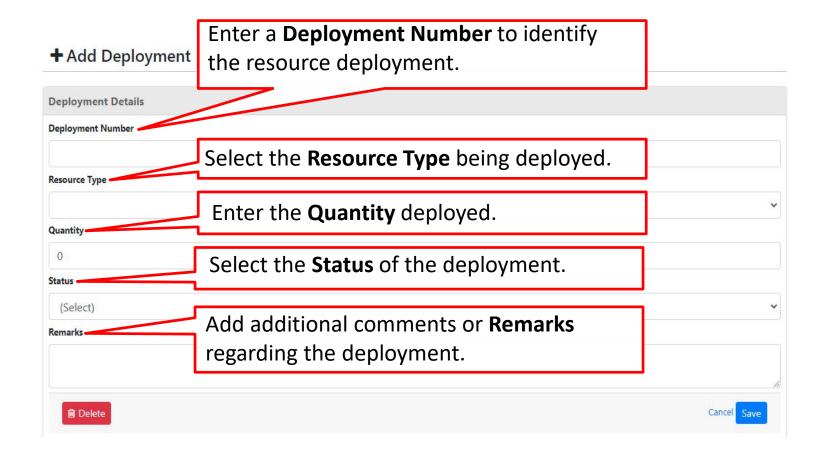

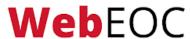

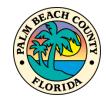

### **Attachments**

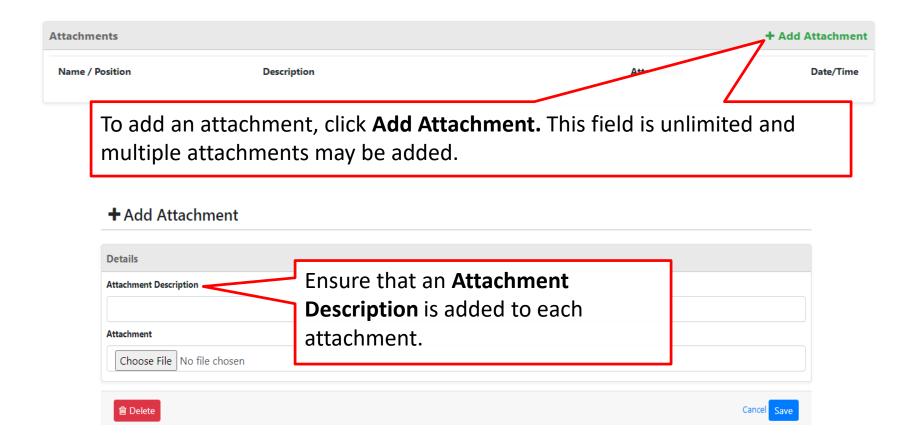

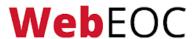

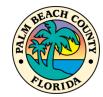

### **Mission Assignments**

The mission assignments process and related fields control the routing and tracking of mission/resource requests. The options available to you in this section vary depending on your position. There are three (3) sets of assignment options for users.

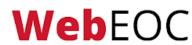

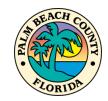

#### **Open Assignment**

Positions with the **Open Assignment** option will be able to assign their mission to any other Position in the system. When creating a mission, they will see a list of all positions in the **Assigned To** field.

If you are unsure of who the mission should be assigned to, assign it to the **PBC Plan Resource Unit Leader**.

All EOC Units have the Open Assignment option.

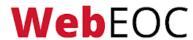

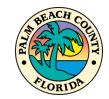

## **Pending Assignment**

Positions with the **Pending Assignment** option will not have the ability to assign their mission to other positions in the system. Instead, the mission will be categorized as a **New Request** and assigned to the appropriate Unit/ Branch by the Resource Unit Leader.

A majority of users outside of the EOC have the Pending Assignment option.

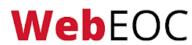

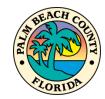

#### Municipal Assignment

All municipalities have **Municipal Assignment**. They can assign missions internally to their own municipal positions (the number of positions varies per municipality). This allows municipalities to work missions internally.

If a municipality cannot fulfill the mission, they may submit it to the county by assigning it to the PBC OPS EOA/Muni Unit Leader position.

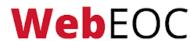

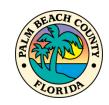

#### **Section 3 Review**

#### In this section, we have learned:

- What missions and resource requests are.
- How to create a new mission or resource request.
- How to appropriately complete each field in the mission/resource request.
- How to update a mission/resource request's status, and add comments and deployments.

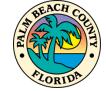

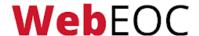

# **SECTION 4**

Advanced File Library

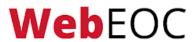

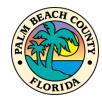

#### **Advanced File Library Overview**

The Advanced File Library is where everyone can find many of the files/documents needed throughout a disaster. Examples of documents you may find in the file library are:

- Plans
- Forms
- Training Material
- Reference Documents

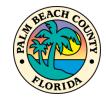

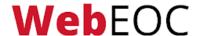

## Opening the Advanced File Library

To access the Advanced File Library, open your control panel and click the board labeled **Advanced File Library**.

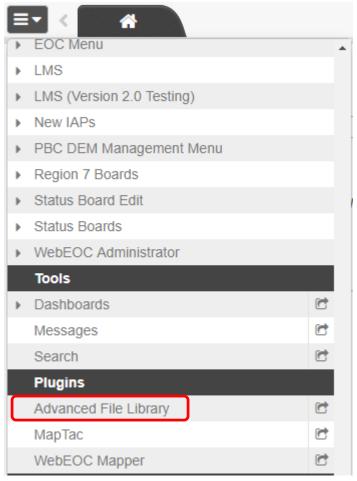

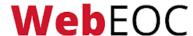

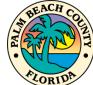

#### **Shared Tab**

#### Advanced File Library

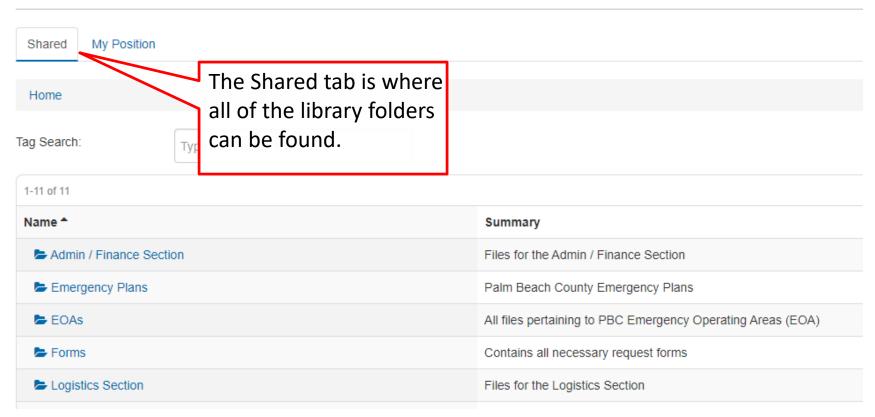

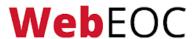

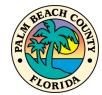

# **Navigating and Searching**

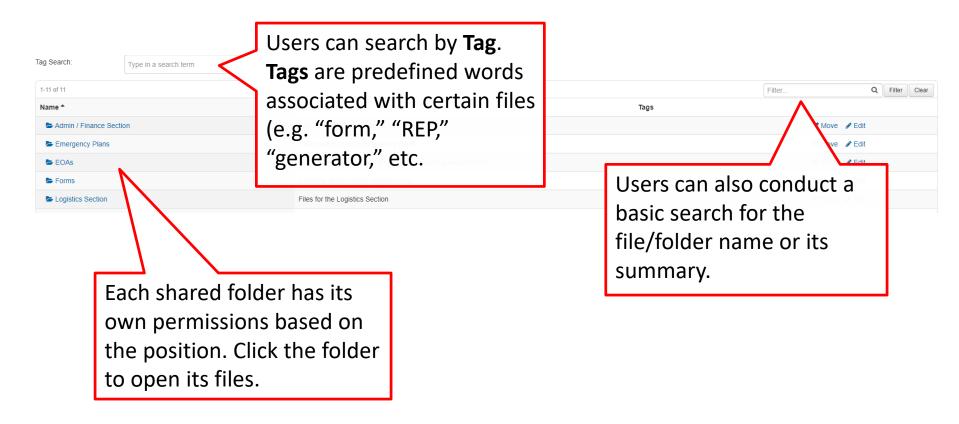

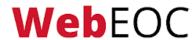

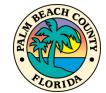

#### **Section 4 Review**

In this section, we have learned:

- Accessing and navigating the Advanced File Library.
- How to search for and find files.

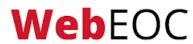

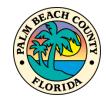

# **SECTION 5**

Situation Report

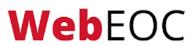

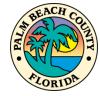

#### **Situation Report Overview**

The PBC EOC uses a "roll-up" approach when creating the Situation Report, meaning Branch Director's review (and summarize if necessary) entries from their Units, and Section Chiefs review entries from their Branches. This section will show you how to create an entry in the Situation Report.

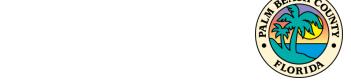

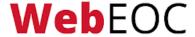

# **Opening the Situation Report Board**

To access the Situation Report, open your control panel and click the board labeled Situation Report (Working).

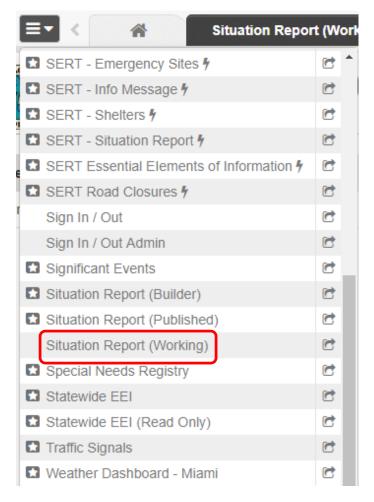

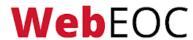

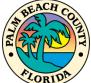

#### Viewing and Updating

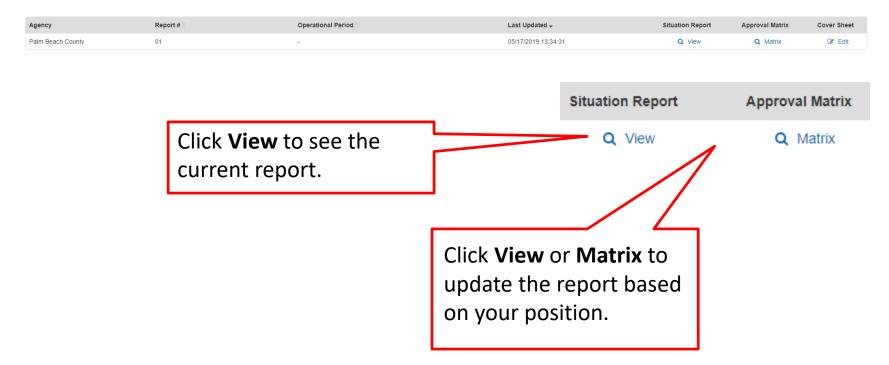

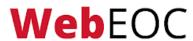

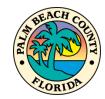

# **Updating the Situation Report**

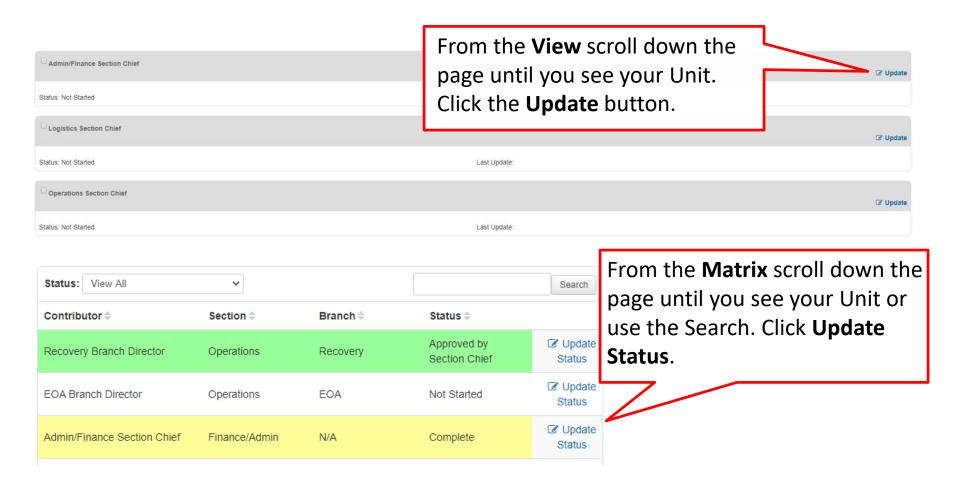

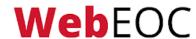

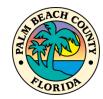

#### Instructions

| Instructions                                                                                                    |  |  |  |  |  |
|----------------------------------------------------------------------------------------------------|--|--|--|--|--|
| Below are some questions to be incorporated when composing your Situation Report                                                                                                    |  |  |  |  |  |
| Provide an update of your Section's activities for the last operational period.                                                                                                    |  |  |  |  |  |
| Admin/Finance Section Chief                                                                                                    |  |  |  |  |  |
| Adminization of the section of the section of the s |  |  |  |  |  |
| B I U & The Instructions section will                                                                                                    |  |  |  |  |  |
| prompt your entry with several                                                                                                    |  |  |  |  |  |
| questions and comments specific                                                                                                    |  |  |  |  |  |
| to your unit.                                                                                                    |  |  |  |  |  |
|                                                                                                    |  |  |  |  |  |
|                                                                                                    |  |  |  |  |  |
|                                                                                                    |  |  |  |  |  |
|                                                                                                    |  |  |  |  |  |
| Status                                                                                                    |  |  |  |  |  |
| Oraft Complete Approved by Branch Director Approved by Section Chief Approved by Publisher                                                                                                    |  |  |  |  |  |

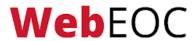

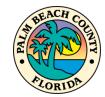

## **Adding Situation Report Entries**

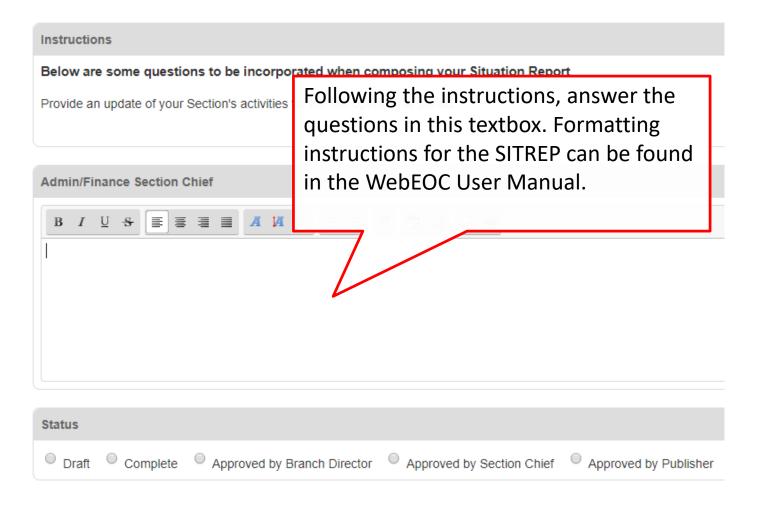

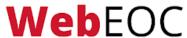

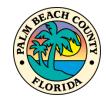

#### **Situation Report Status**

#### Instructions

Below are some questions to be incorporated when composing your Situation Report

Provide an update of your Section's activities for the last operational period.

#### Admin/Finance Section Chief

Before saving, either choose **Draft**, if you are not done with your entry, or **Complete**, if your entry is ready for review (most users will see these two options). Depending on your level of permissions, additional options may be available. To close the report and save your work, click **Save**.

| Status |              |                             |                           |                       |
|--------|--------------|-----------------------------|---------------------------|-----------------------|
| O Dra  | off Complete | Approved by Branch Director | Approved by Section Chief | Approved by Publisher |

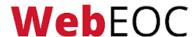

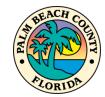

#### **Section 5 Review**

In this section, we have learned:

- Viewing a situation report.
- Creating an entry to update a situation report.

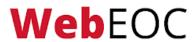

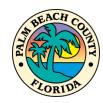

# WebEOC Essentials Exam

Visit

https://discover.pbcgov.org/publicsafety/dem/Pages/WebEOC.aspx

to review the **WebEOC User Manual** and take the **WebEOC Essentials Exam.** 

If requesting WebEOC access, complete the **Access Request Form** available after passing the exam.

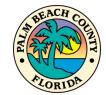

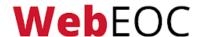